# BLOCKLY - ANIMACJA

**Zadanie 3 strona 70, podręcznik INFORMATYKA dla klasy 6**

### autor: Marzena Lesińska-Wardawy

\*Kolejne zadania wynikają z poprzednich.

#### **IDZIEMY NA STRONĘ BLOCKLY-GAMES.APPSPOT.COM** WYBIERAMY "ANIMACJA"

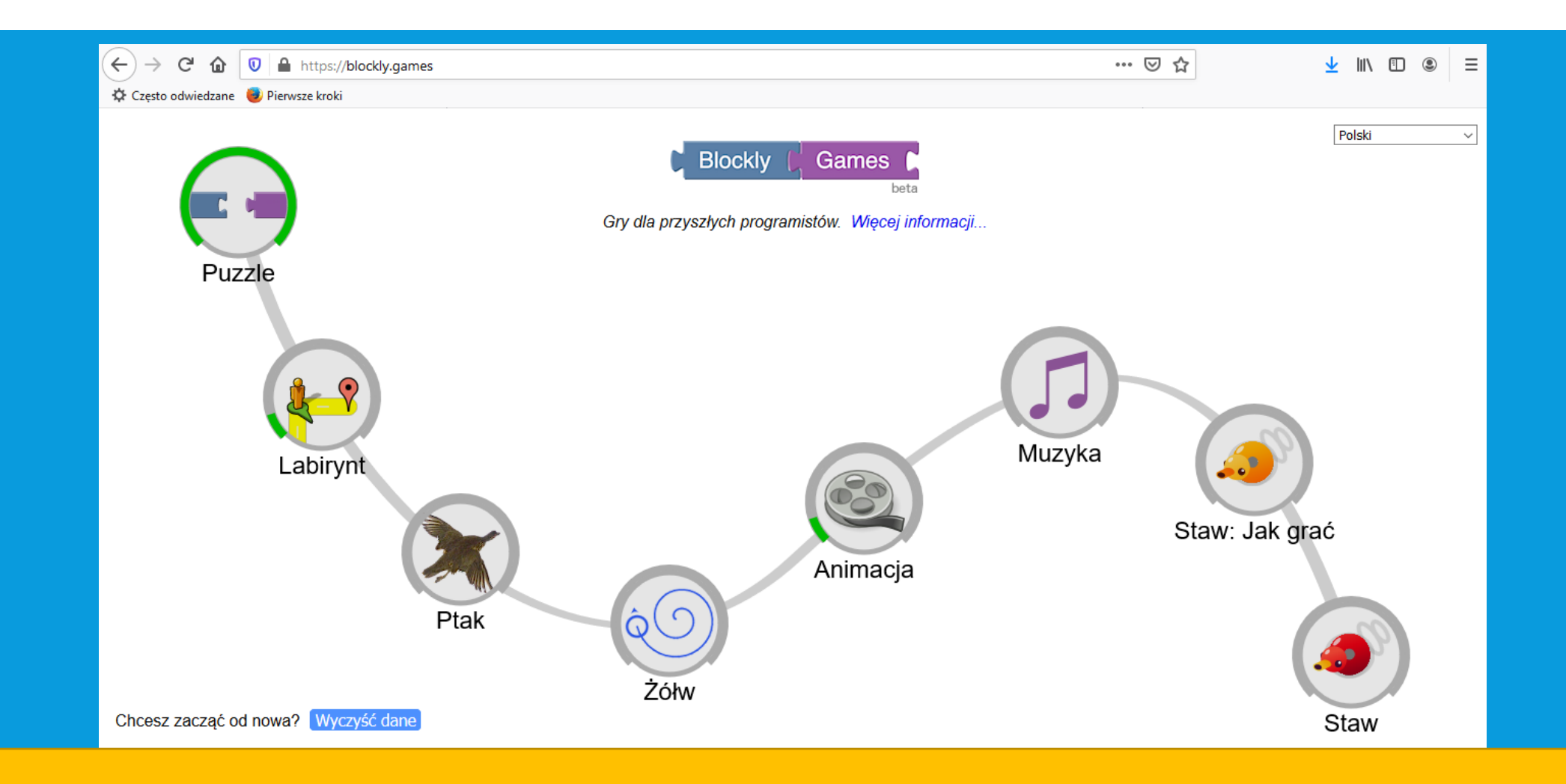

### ZMIENIAMY JĘZYK NA POLSKI, OGLĄDAMY EKRAN

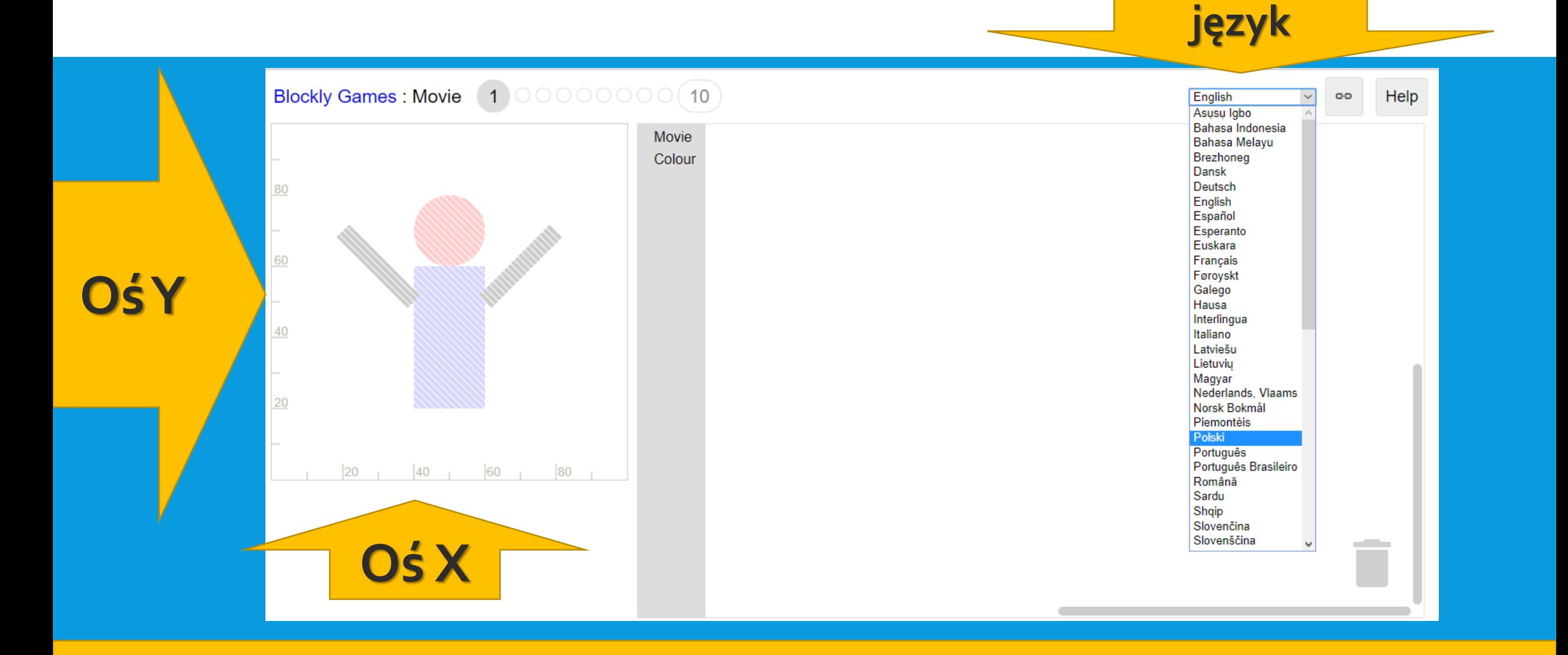

#### **W PIERWSZYM ZADANIU MAMY TRZY KSZTAŁTY DO WYBORU – DO UŻYCIA – OKRĄG Z WYPEŁNIENIEM, PROSTOKĄT – Z WYPEŁNIENIEM, LINIĘ – Z REGULACJĄ GRUBOŚCI**

40

40

60

60

 $\vert$  1

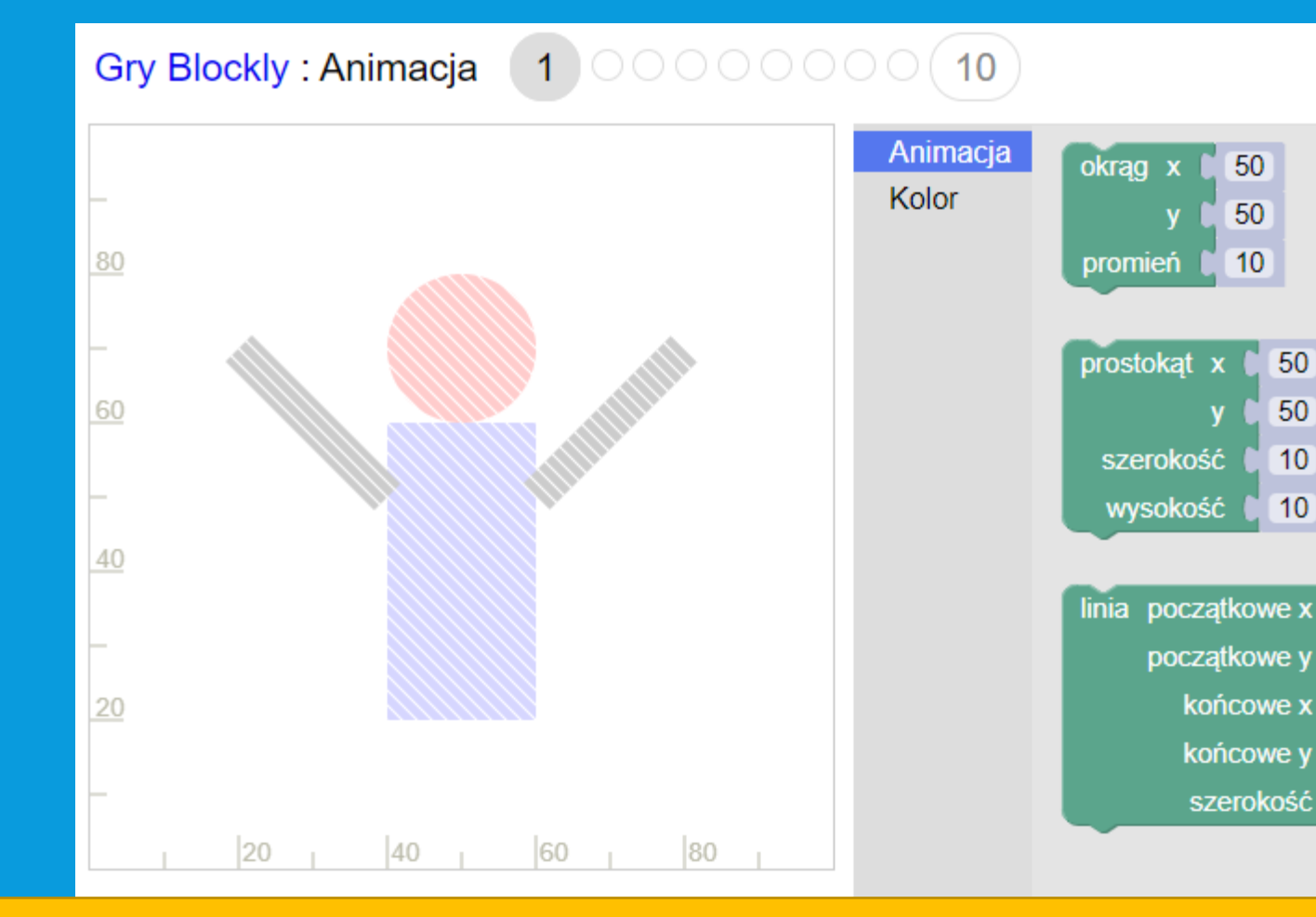

W figurach (kole i prostokącie) ustalimy szerokość, wysokość oraz środek (x, y)

Dla linii – ustawimy współrzędne początku i współrzędne końca oraz grubość

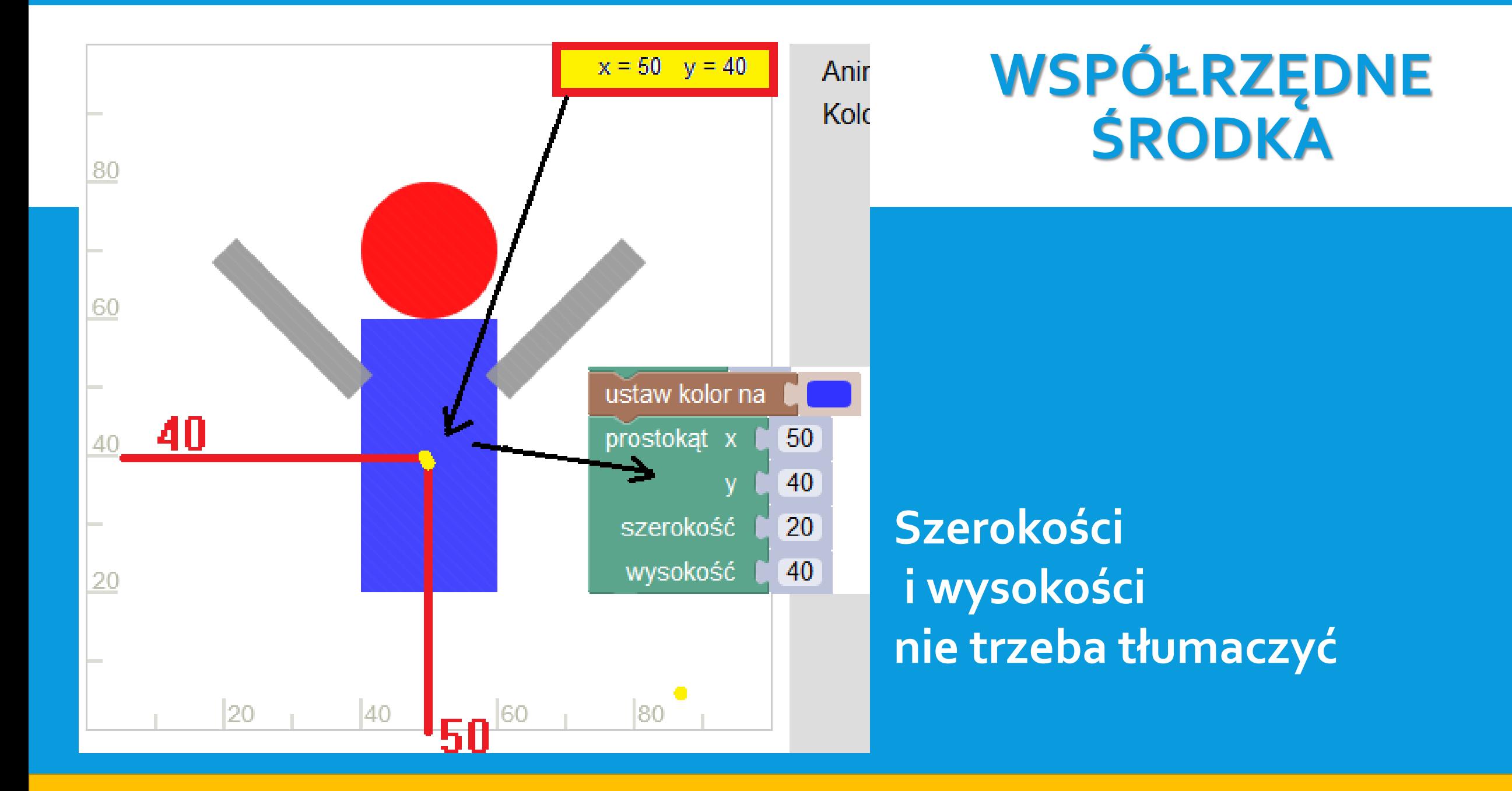

# DWIE "RĘCE" SĄ SZARE<br>– WYSTARCZY RAZ WYBRAĆ DLA NICH KOLOR

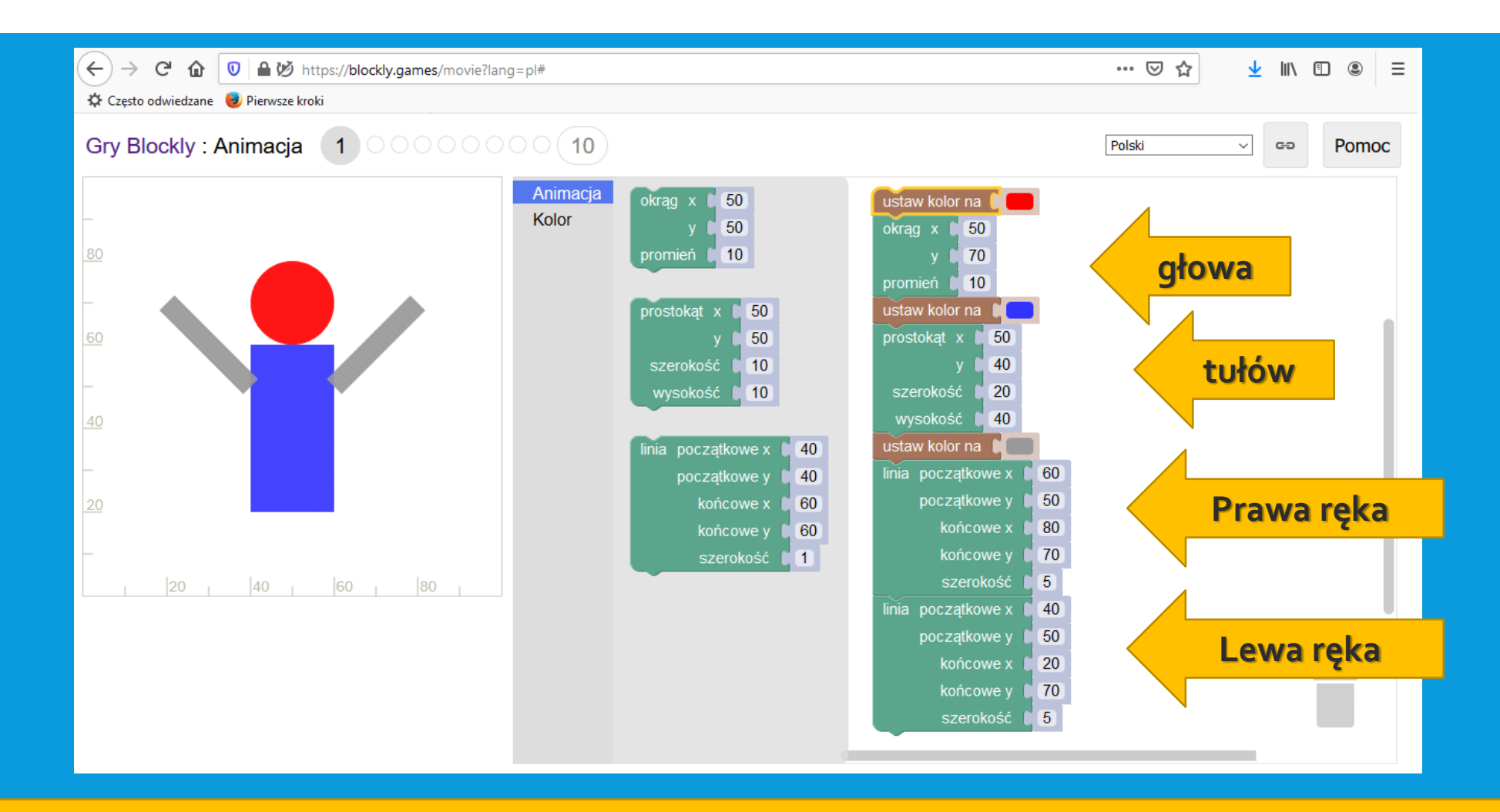

# GDY SKOŃCZYMY,<br>MOŻEMY WYGENEROWAĆ LINK I PRZESŁAĆ...

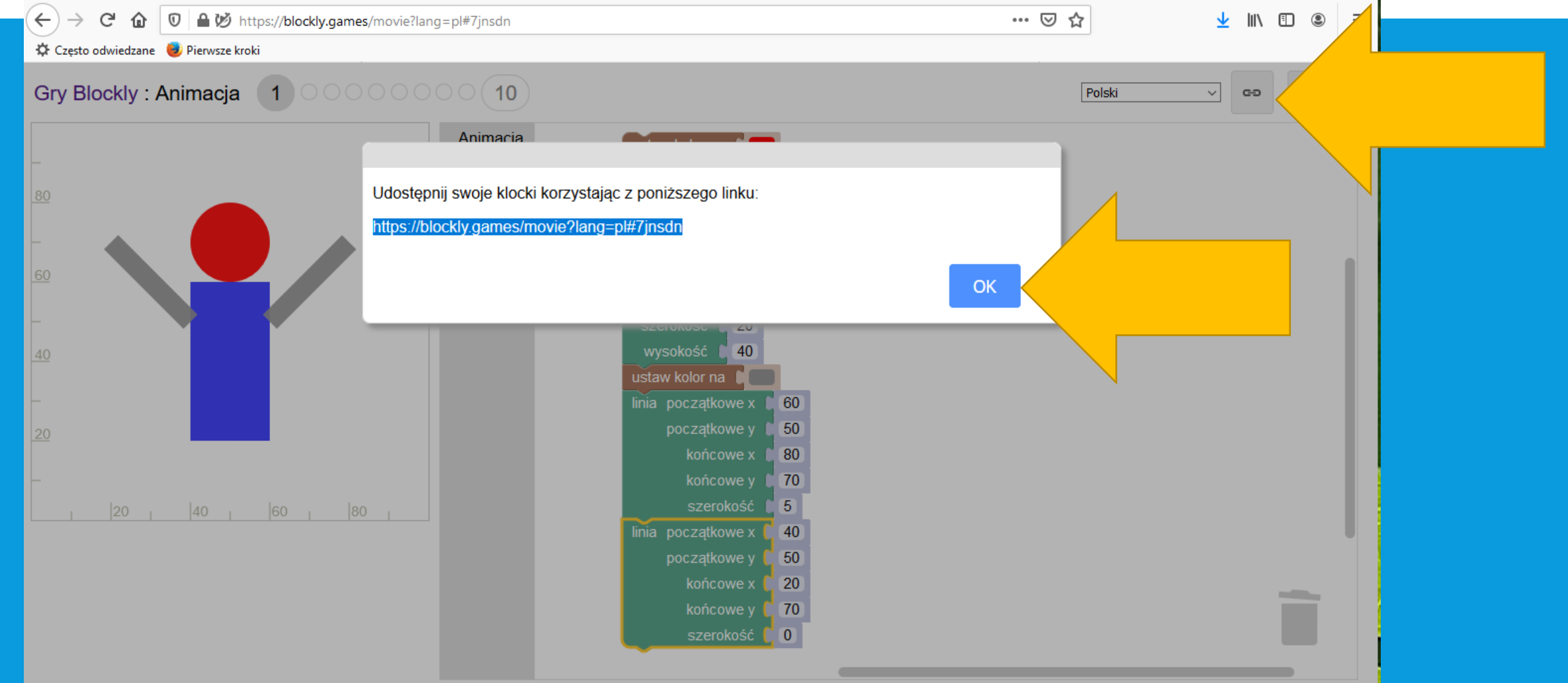

## SUGEROWANA **ANIMACJA**

## **Im dalej dojdziesz, tym wyższą ocenę otrzymasz.**

**Przygotuj link z rozwiązaniem i prześlij – z innego zadania niż pierwsze, które jest rozwiązane w niniejszej instrukcji.** 

**Ale jeżeli ANIMACJA jest za trudna, przygotuj link do przesłania w innej grze – łatwiejszej.**